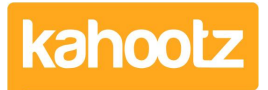

[Knowledgebase](https://help.kahootz.com/kb) > [How-To](https://help.kahootz.com/kb/how-to) > [How-To Contact the Workspace Manager](https://help.kahootz.com/kb/articles/how-to-contact-the-workspace-manager)

## How-To Contact the Workspace Manager

Software Support - 2022-08-12 - [How-To](https://help.kahootz.com/kb/how-to)

If you have any questions about content or permissions within a particular workspace, contact the Workspace Manager.

**Kahootz Tip:** Whilst Kahootz Support can help with using the software, we have no knowledge of the projects our clients are running through their sites. Therefore, we're not in a position to investigate the contents nor provide guidance of any workspace.

The Workspace Managers are fully responsible for their own data, configuration, users etc.

- 1. Navigate to the workspace for which you want to contact the Workspace Manager.
- 2. Click on the "**☰**" icon in the top right corner of the page to open the Workspace Menu.
- 3. Click "**Contact the Workspace Manager**" from the drop-down menu.
- 4. Follow the instructions on the page.

The Workspace Manager will now receive your message. Please allow them time to respond.

Related Content

- [Dashboard Item: Workspace Information](https://help.kahootz.com/kb/articles/dashboard-item-workspace-information)
- [Permissions that the Kahootz team can help you with](https://help.kahootz.com/kb/articles/permissions-that-the-kahootz-team-can-help-you-with)
- [Why can't I see something I feel I should be able to](https://help.kahootz.com/kb/articles/why-can-t-i-see-something-i-feel-i-should-be-able-to)